## **ELABORACIÓN DE COMUNICACIONES**

Mediante esta opción usted gestiona las comunicaciones oficiales internas, aquí se indica el paso a paso en la plataforma para este proceso.

## **COMUNICACIONES INTERNAS**

- 1. Ingrese al aplicativo QF-Document, ingrese el usuario y la clave.
- 2. Ubica la opción Buzón

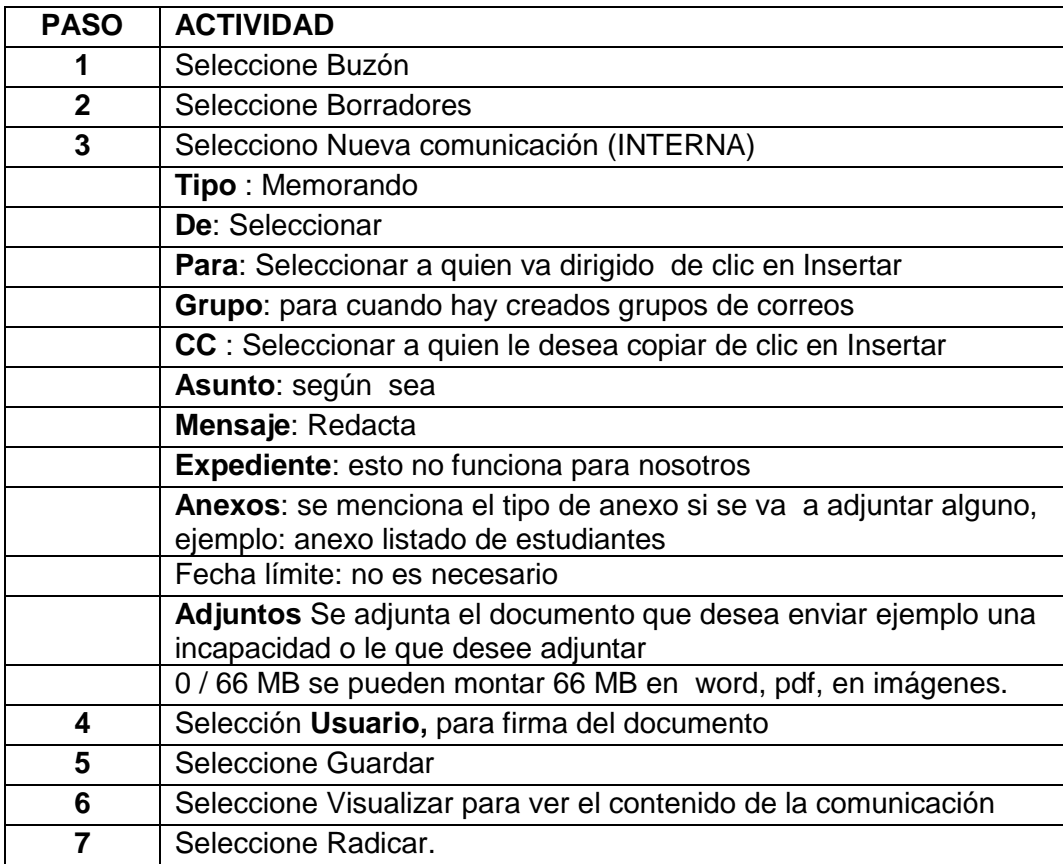

## **COMUNICACIONES EXTERNAS**

- 1. Ingrese al aplicativo QF-Document, ingrese el usuario y la clave.
- 2. Ubica la opción Buzón

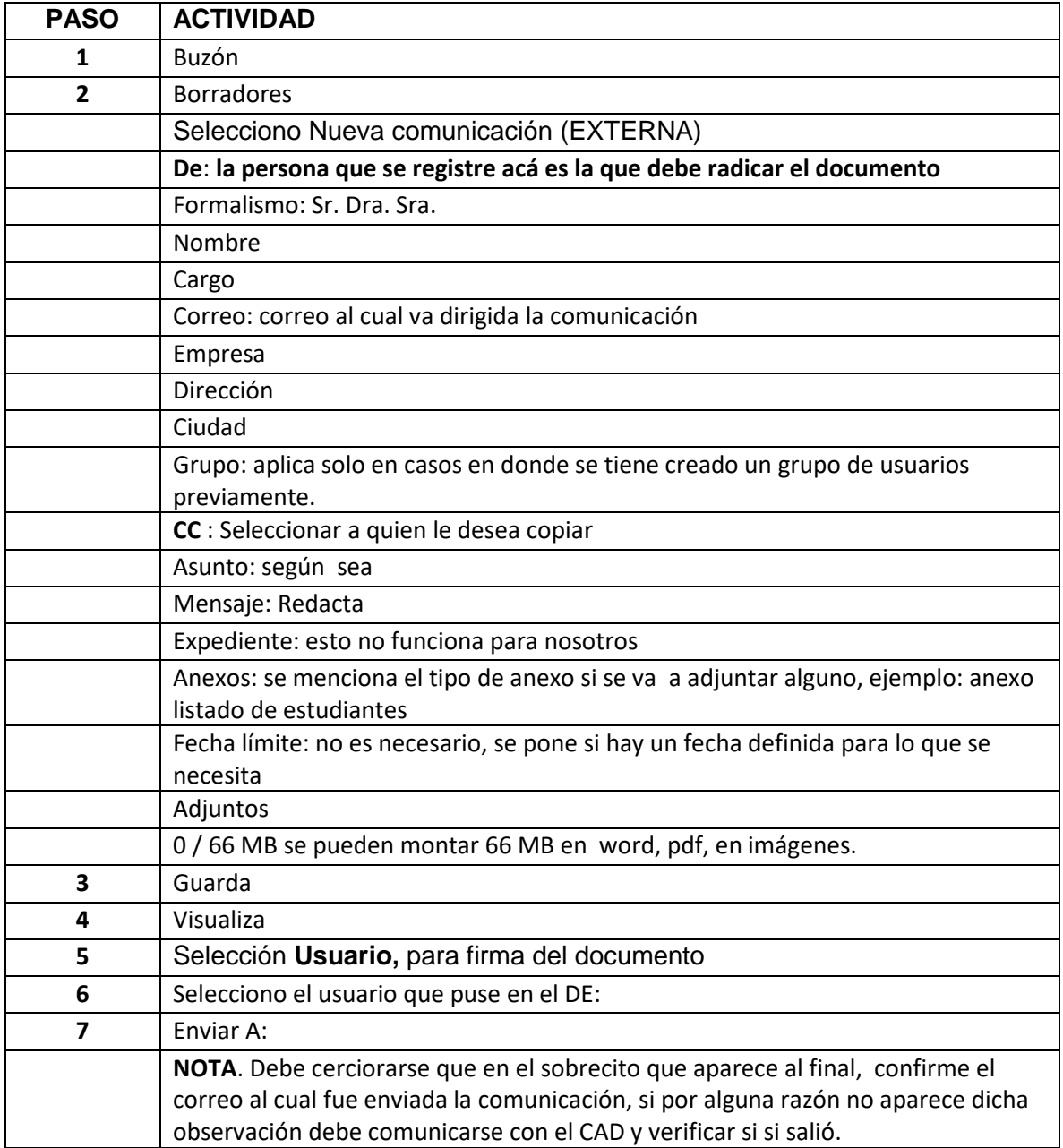